# **How to Upload your project by Using the FileZilla FTP Client**

The Department of Computer Science has two servers that can be used by the students who's enrolled in any class in this department. The names of theses servers are:

#### **1. wasp.cs.kent.edu**

## **2. hornet.cs.kent.edu**

The URL for your homepage on the Department Servers is:

## **http://web.cs.kent.edu/~ your Flashline username**

#### **FileZilla**

To transfer files between the local machines and the remote CS department servers you can use an application called FileZilla. After you start up the FileZilla application, to login into one of the CS department servers, you will need to use the name of the server (wasp.cs.kent.edu or hornet.cs.kent.edu), Flashline username, password, and 22 for the port field.

The left side of the FileZilla shows the list of files on the computer you are currently using. The right side shows the list of files that are into your home folder on the remote server.

To upload a copy of your file to the public\_html directory on the server. Simply drag the file from the left-side list to the right-side list. You can also use a right click and select the Upload option. After that, you need to set the file access security permission of your file to allow it to be shown on the web. To set the permission use

right click on the file name and select the option "File Permission" and set the permissions as shown in the figures below.

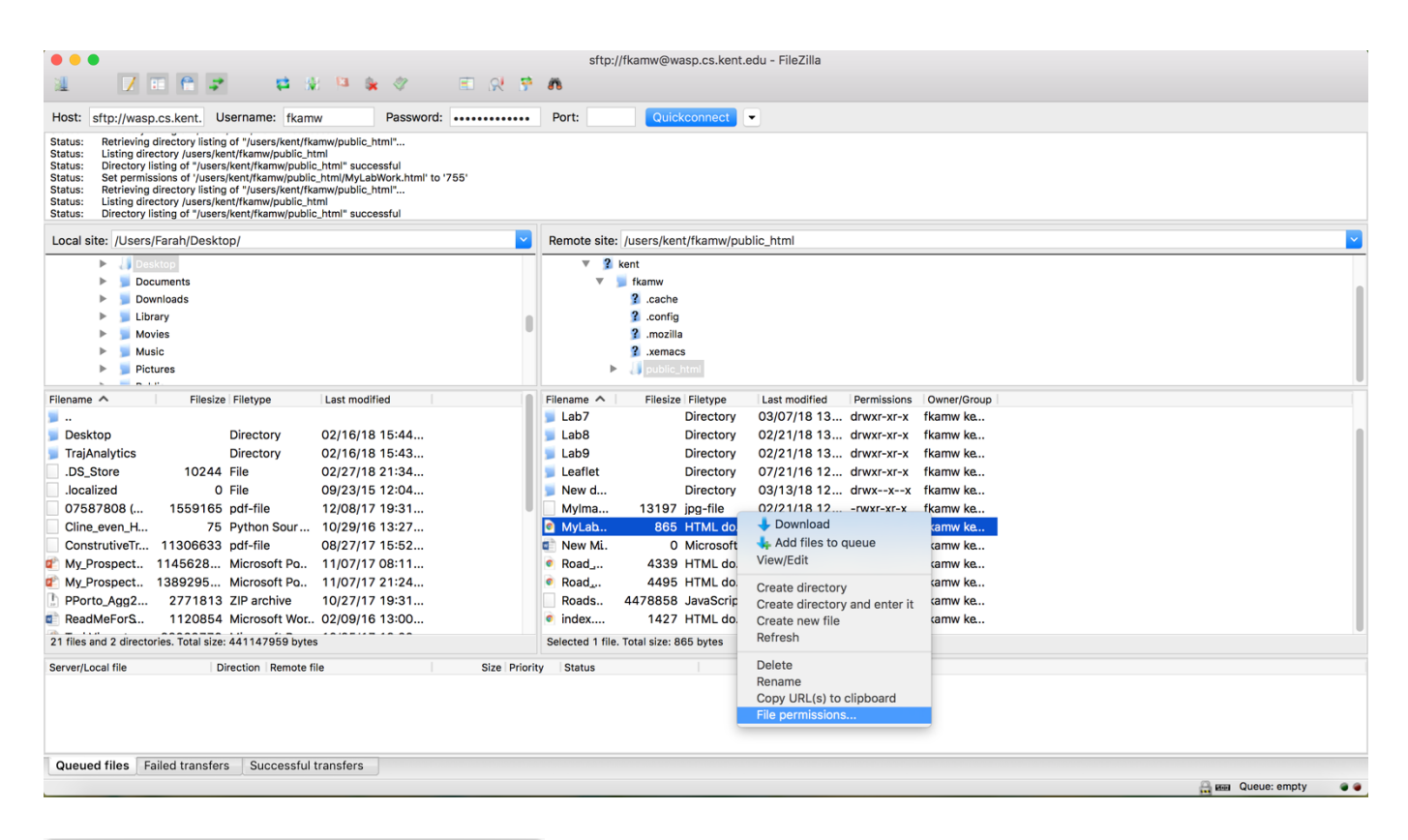

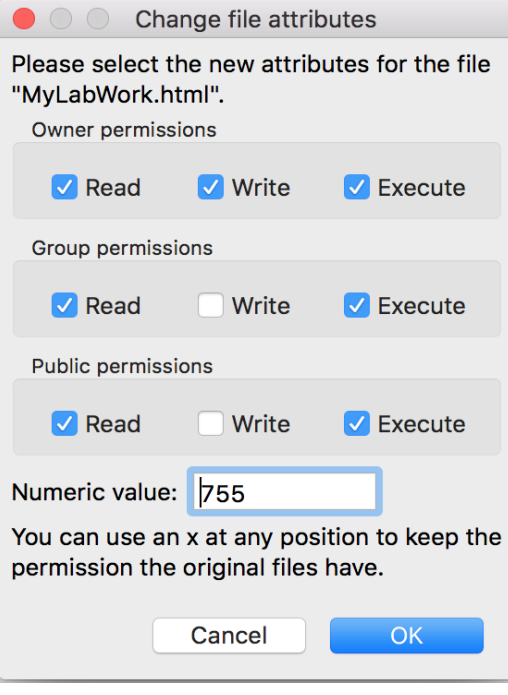